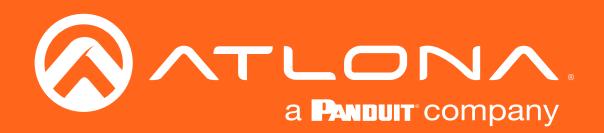

# HDMI to HDBaseT Distribution Amplifier 4K / UHD

# Application Programming Interface

Atlona Manuals Distribution Amplifiers AT-UHD-CAT-4 AT-UHD-CAT-8 AT-UHD-CAT-2 AT-UHD-CAT-4ED

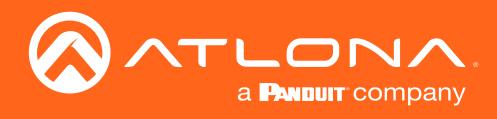

# Version Information

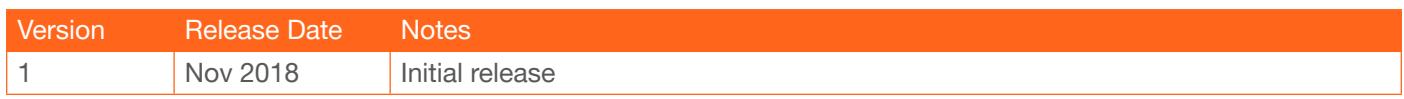

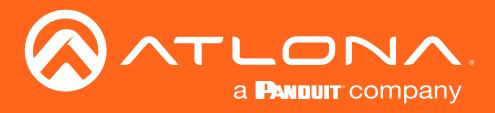

The following tables provide an alphabetical list of commands available for AT-UHD-CAT-2, AT-UHD-CAT-4, AT-UHD-CAT-4ED, and AT-UHD-CAT-8. Commands are case-sensitive. If the command fails or is entered incorrectly, then the feedback is "Command FAILED". Commands can be sent using RS-232 or Telnet. There should be a 500 millisecond delay between each command sent to the unit. Default port for Telnet is 23.

IMPORTANT: Each command is terminated with a carriage-return (0x0d) and the feedback is terminated with a carriage-return and line-feed (0x0a).

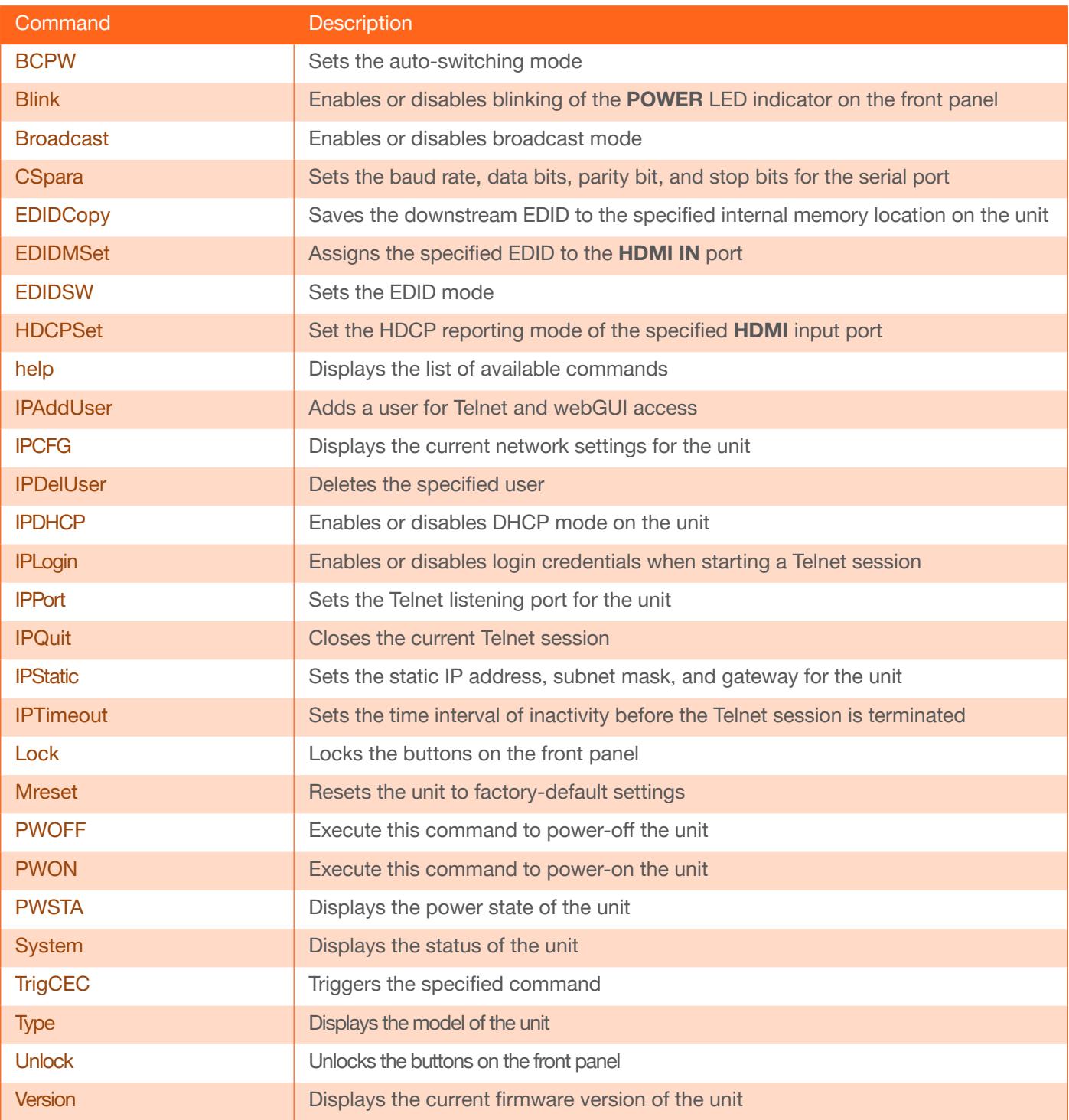

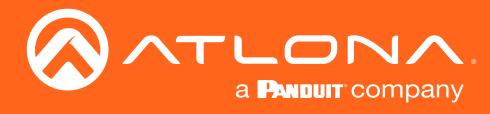

## <span id="page-3-0"></span>**BCPW**

Sets the function of the POWER button on the front panel. Refer to the table below for a description of each argument. Use the sta argument to display the current setting.

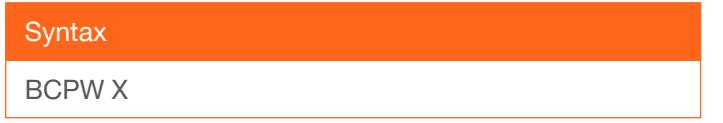

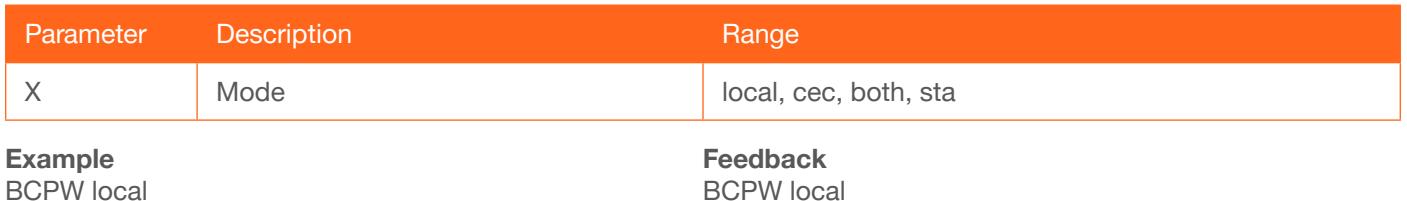

BCPW local

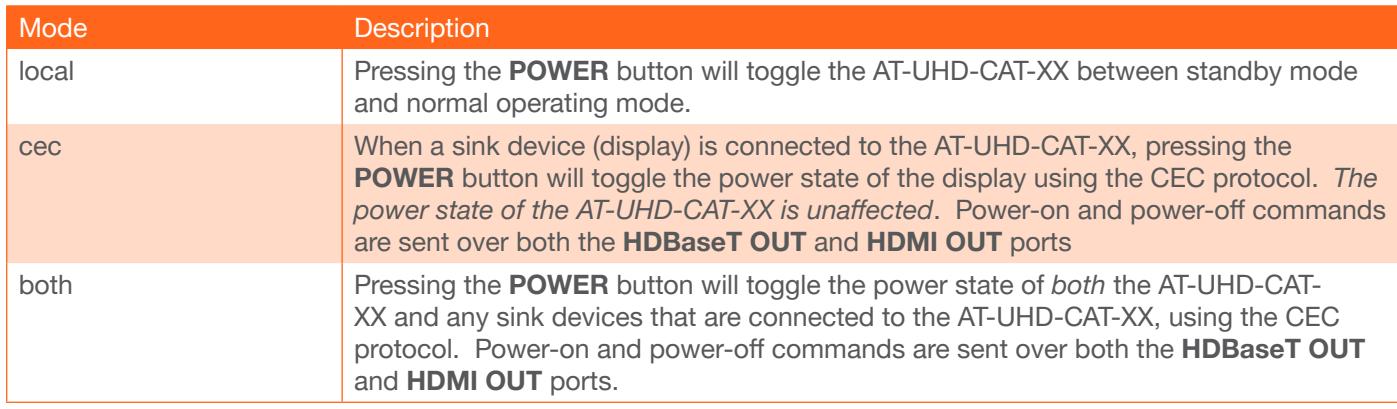

#### <span id="page-3-1"></span>Blink

Enables or disables blinking of the POWER LED indicator on the front panel. When set to on, the POWER LED indicator button will flash, alternating between blue and red, and can be used to physically identify the unit on a network. The POWER LED indicator will flash until the Blink off command is executed. on = enables blinking; off = disables blinking. Use the sta argument to display the current setting. The default setting is off.

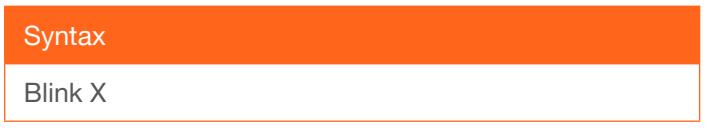

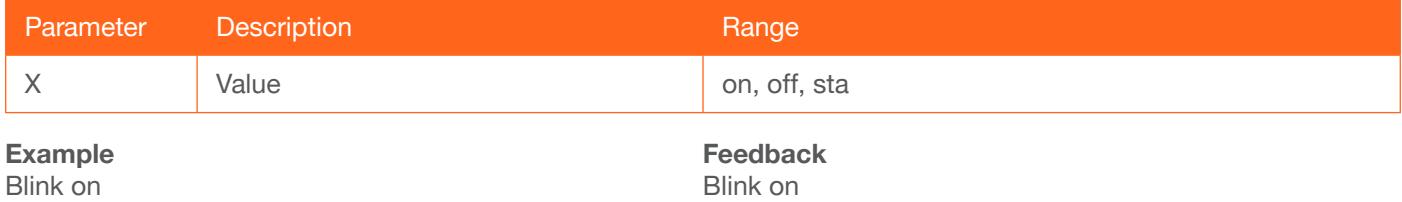

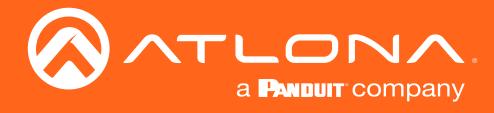

## <span id="page-4-0"></span>Broadcast

Enables or disables broadcast mode. By default, broadcast mode is set to ON. When set to ON, any system changes will be broadcast to the web GUI will also be affected on the control system (if connected), via TCP/IP. To separate control between the web GUI and Telnet, set this feature to OFF. Command queries such as #IPCFG and #Type will only return information to the requester. Use the sta argument to display the current setting.

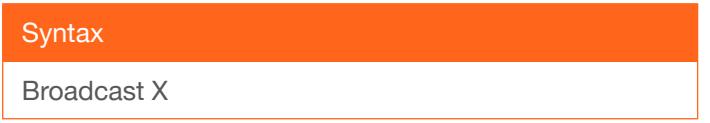

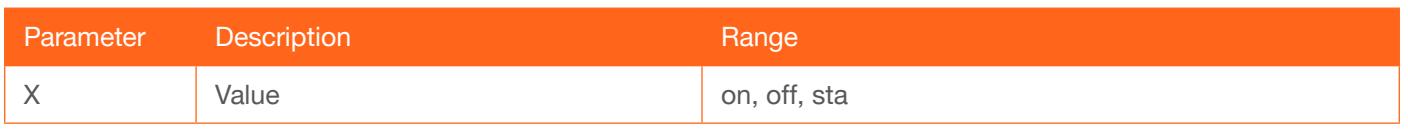

Example Broadcast on Feedback Broadcast on

### <span id="page-4-1"></span>**CSpara**

Sets the baud rate, data bits, parity bit, and stop bits for the serial port. Use the sta argument to display the current serial port settings. Each argument must be separated by a comma; no spaces are permitted. Brackets must be used when executing this command.

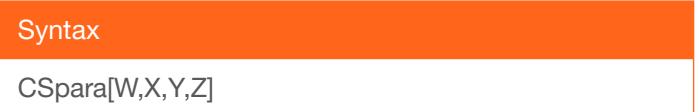

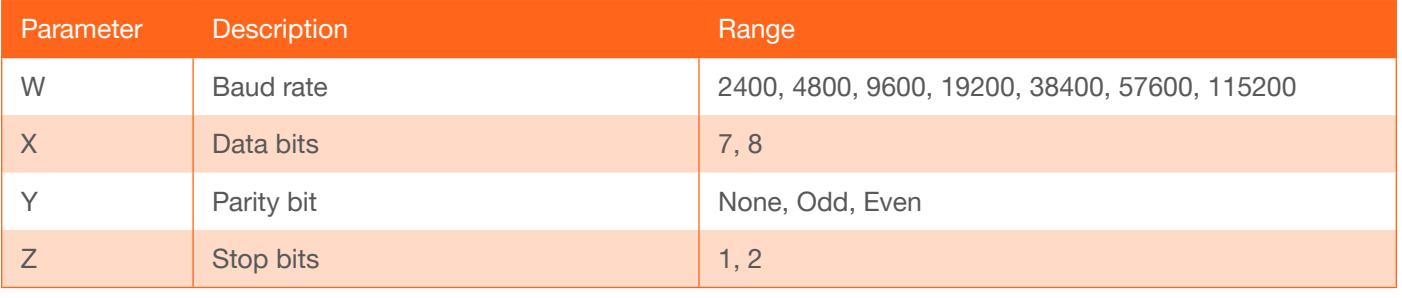

Example CSpara[115200,8,0,1] CSpara[sta]

Feedback CSpara[115200,8,0,1] CSpara [115200,8,0,1]

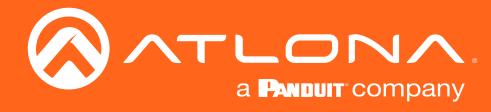

## <span id="page-5-0"></span>EDIDCopy

Copies the downstream EDID to the HDMI IN port. If no sink device is connected to the HDMI OUT port, then "Output 1 was no connected" will be returned.

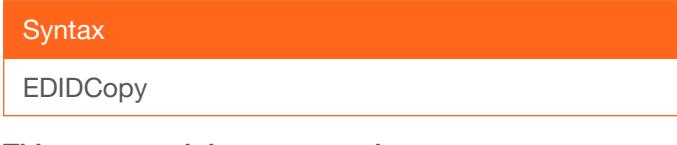

This command does not require any parameters

Example EDIDCopy Feedback EDIDCopy

## <span id="page-5-1"></span>EDIDMSet

Assigns an EDID to the HDMI IN port. A brief description of each preprogrammed EDID is listed in the table below. To display the EDID assigned to an input, use the sta argument.

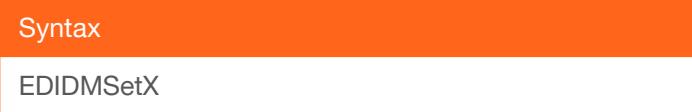

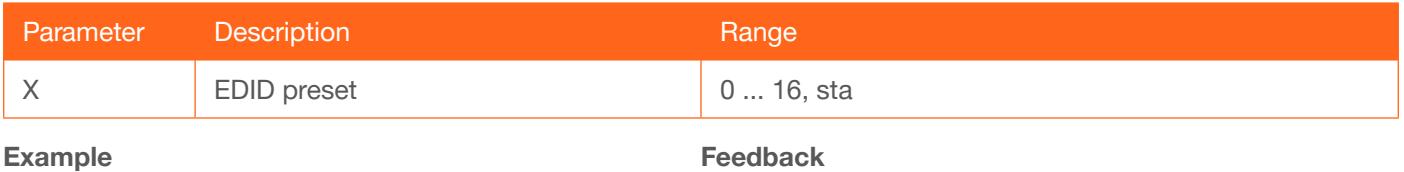

EDIDMSet2

#### Feedback EDIDMSet2

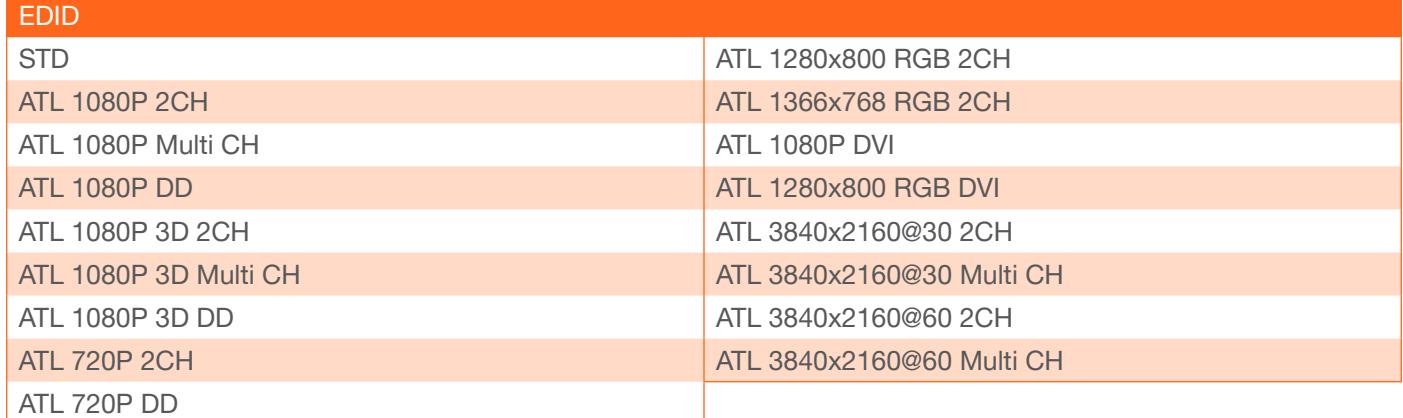

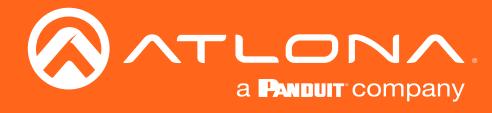

## <span id="page-6-0"></span>EDIDSW

Sets the EDID mode. int = internal EDID (use the EDIDMSet command to select the EDID), learn = fetches the downstream EDID and copies it to the HDMI IN port. Use the sta argument to display the current setting.

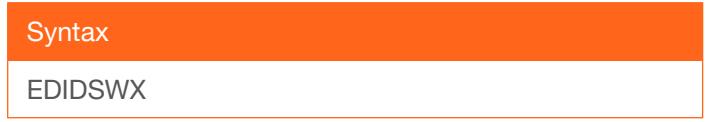

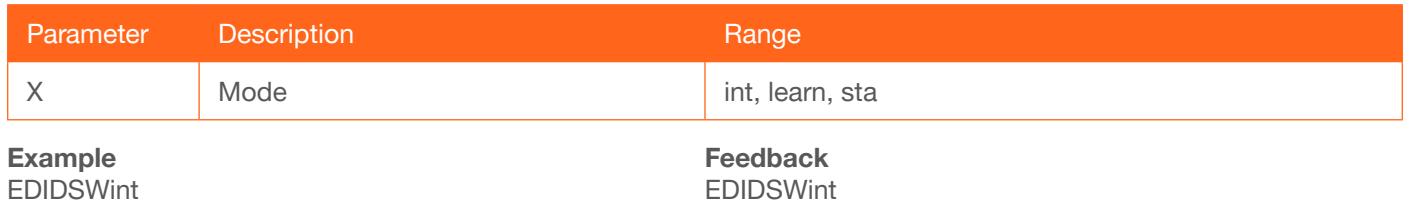

### <span id="page-6-1"></span>**HDCPSet**

Set the HDCP reporting mode of the HDMI input port. Some computers will send HDCP content if an HDCPcompliant display is detected. Setting this value to off, will force the computer to ignore detection of HDCPcompliant displays. Disabling this feature will *not* decrypt HDCP content. on = enables HDCP detection; off = disables HDCP detection; sta = displays the current setting. No space should exist between the first argument and the command.

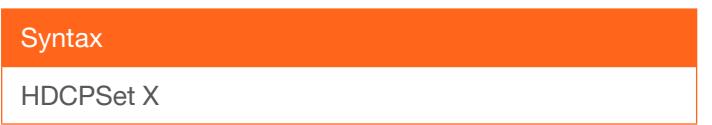

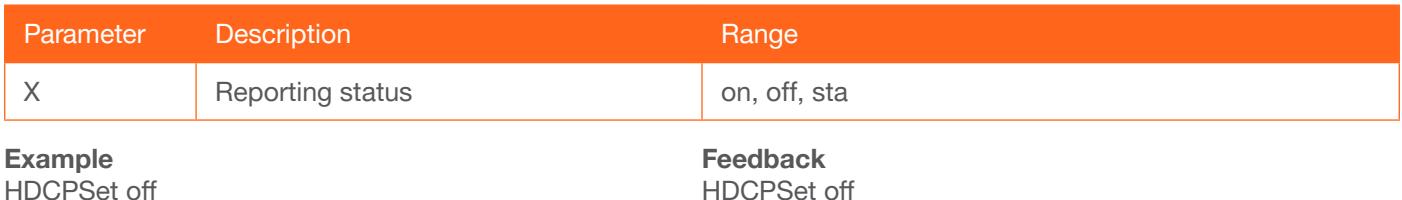

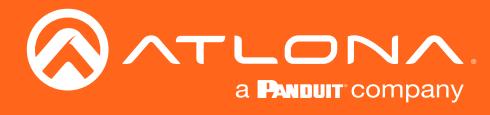

## <span id="page-7-0"></span>help

Displays the list of available commands. To obtain help on a specific command, enter the help command followed by the name of the command.

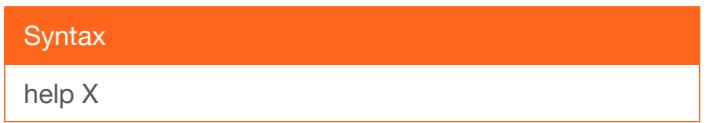

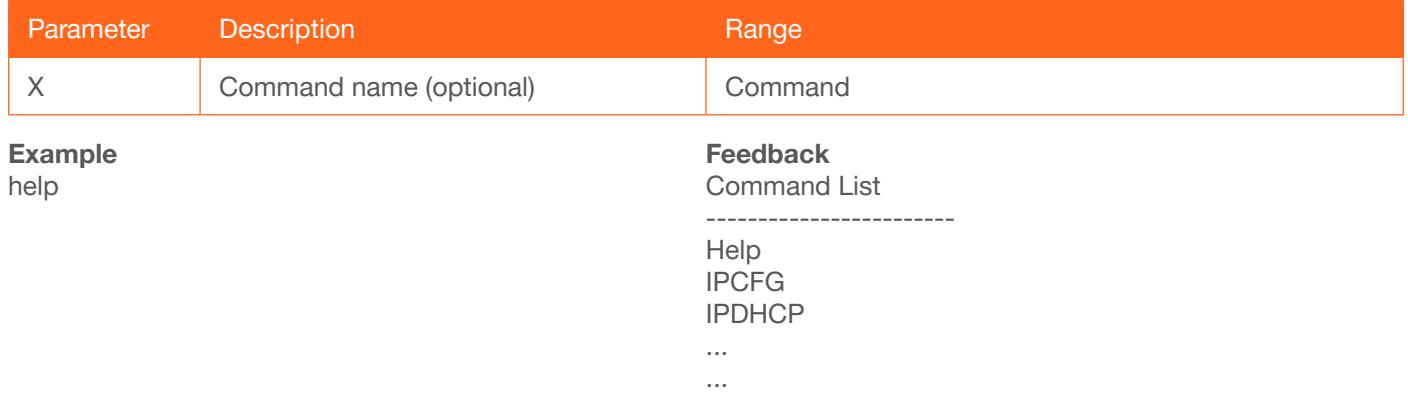

#### <span id="page-7-1"></span>IPAddUser

Adds a user for Telnet control. This command performs the same function as adding a user within the Config page of the web GUI. Refer to the User Manual for more information.

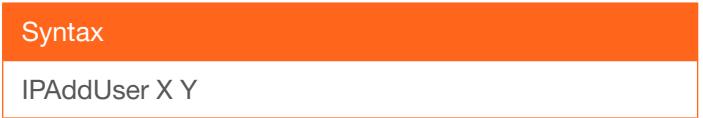

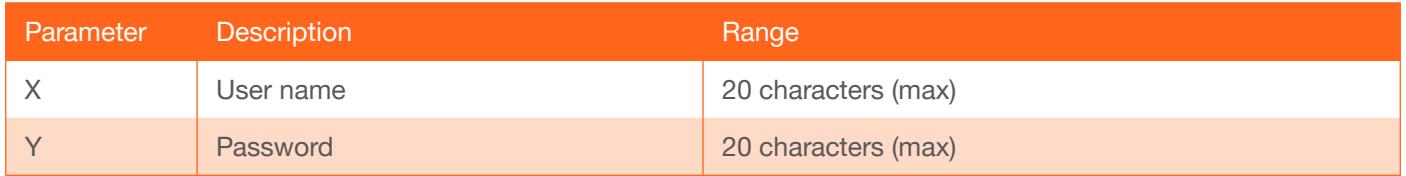

Example IPAddUser BigBoss b055man Feedback

IPAddUser BigBoss b055man TCP/IP user was added

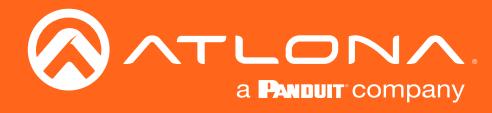

# <span id="page-8-0"></span>IPCFG

Displays the current network settings for the unit.

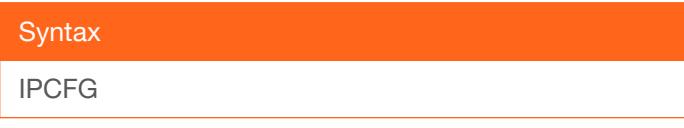

This command does not require any parameters

Example IPCFG

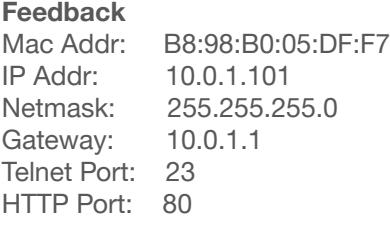

#### <span id="page-8-1"></span>IPDelUser

Deletes the specified TCP/IP user. This command performs the same function as removing a user within the **Config** page of the web GUI. Refer to the User Manual for more information.

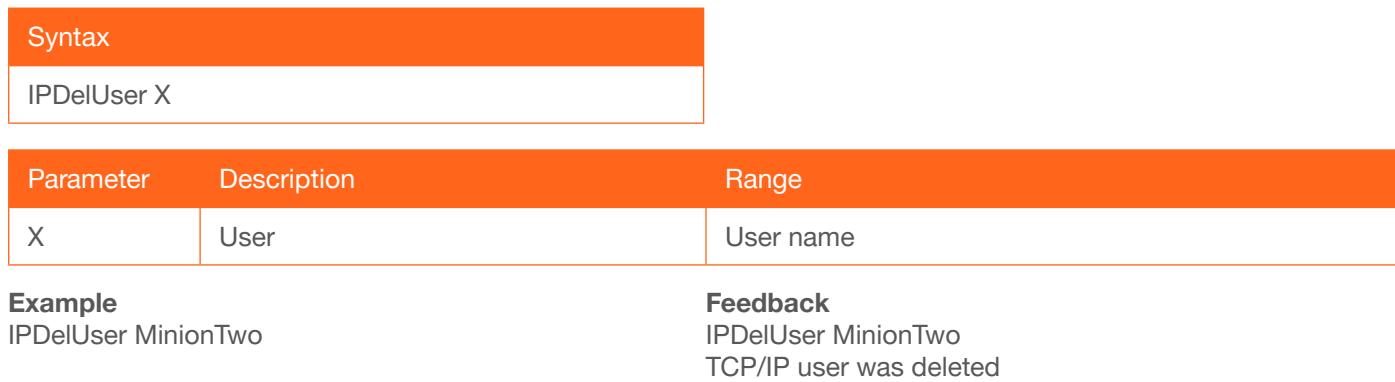

### <span id="page-8-2"></span>**IPDHCP**

Enables or disables DHCP mode on the unit. on = enables DHCP mode; off = disables DHCP mode; sta = displays the current setting. If this feature is disabled, then a static IP address must be specified for the unit. Refer to the [IPQuit](#page-9-2) command for more information.

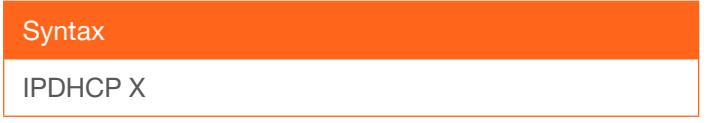

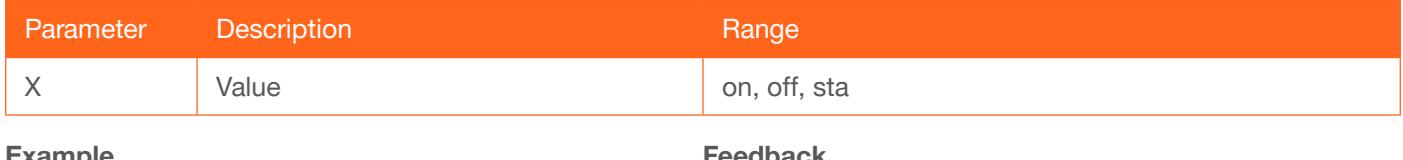

Example IPDHCP on

Feedback IPDHCP on

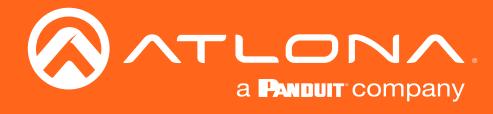

# <span id="page-9-0"></span>IPLogin

Enables or disables the use of login credentials when starting a Telnet session on the unit. If this feature is set to on, then the unit will prompt for both the username and password. Use the same credentials as the web GUI. on = login credentials required; off = no login required. Use the sta argument to display the current setting.

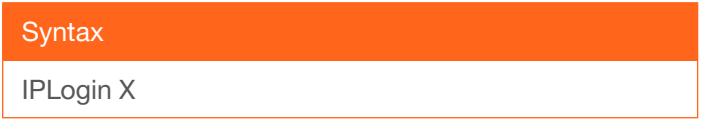

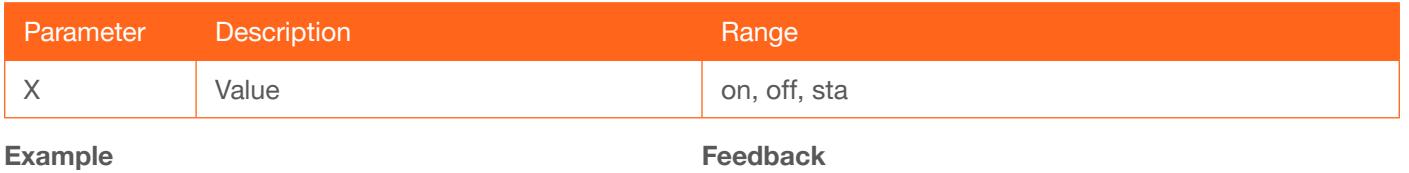

IPLogin off

IPLogin off

## <span id="page-9-1"></span>IPPort

Sets the Telnet listening port for the unit. Use the sta argument to display the current setting.

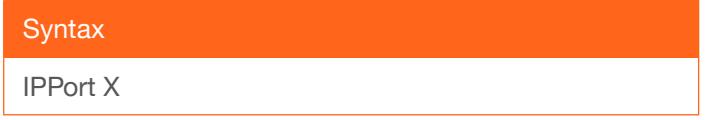

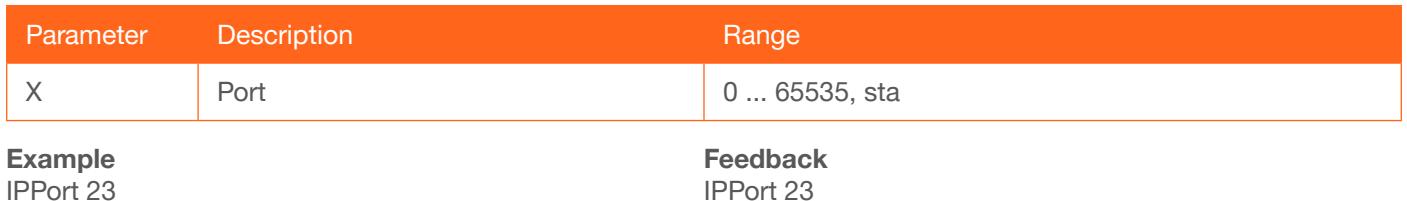

### <span id="page-9-2"></span>**IPQuit**

Closes the current Telnet session.

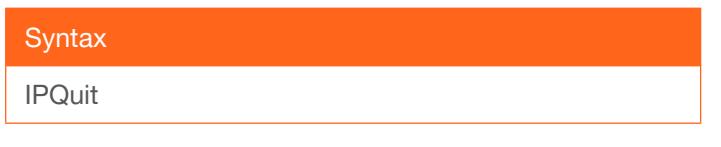

This command does not require any parameters

Example IPQuit

Feedback Connection lost...

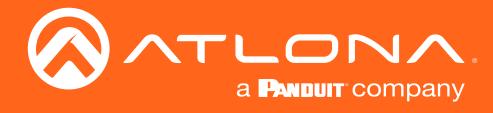

## <span id="page-10-0"></span>**IPStatic**

Sets the static IP address, subnet mask, and gateway (router) address of the unit. Before using this command, DHCP must be disabled on the unit. Refer to the IPDHCP command for more information. Each argument must be entered in dot-decimal notation and separated by a space. The default static IP address is 192.168.1.254.

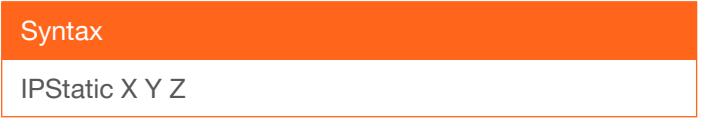

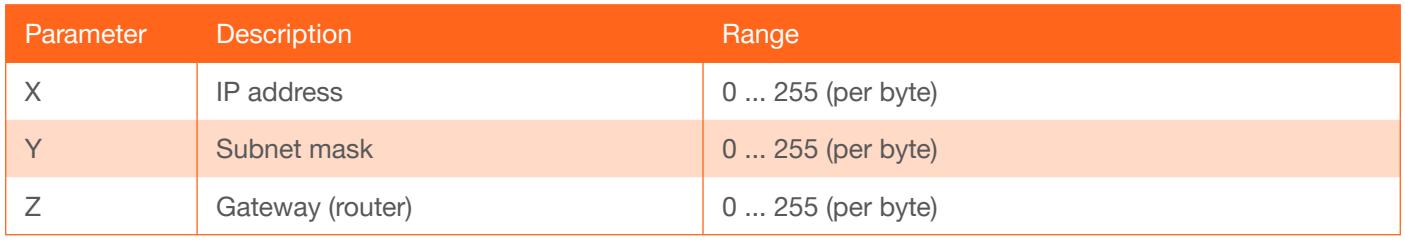

Example

IPStatic 192.168.1.112 255.255.255.0 192.168.1.1

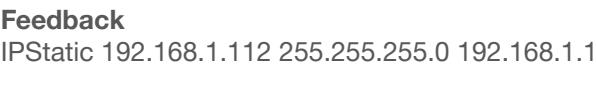

## <span id="page-10-1"></span>IPTimeout

Specifies the time interval of inactivity before the Telnet session is automatically closed.

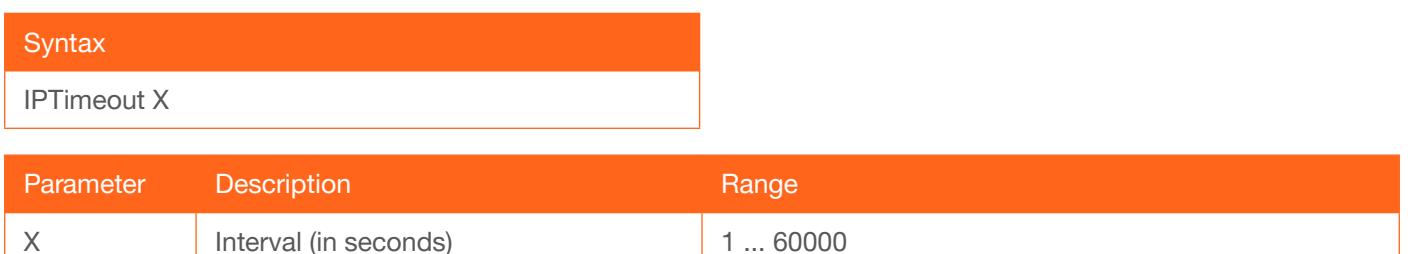

Example

IPTimeout 300

Feedback IPTimeout 300

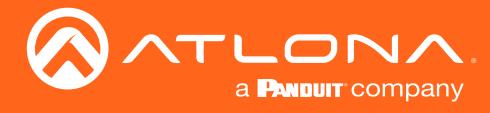

## <span id="page-11-0"></span>Lock

Locks the buttons on the front panel. This feature is useful when the unit is installed in a rack environment or other remote location, to prevent unauthorized tampering or accidental pressing of the front-panel buttons. Also refer to the [Unlock](#page-14-1) command.

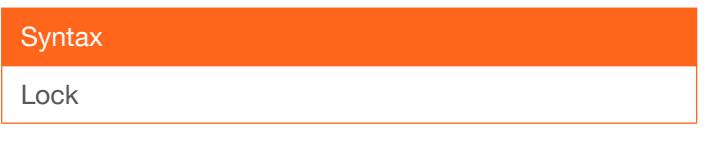

This command does not require any parameters

Example Lock

Feedback Lock

### <span id="page-11-1"></span>Mreset

Resets the unit to factory-default settings.

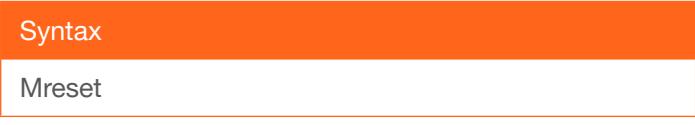

This command does not require any parameters

Example Mreset

Feedback Mreset

#### <span id="page-11-2"></span>PWOFF

Executing this command will power-off the AT-UHD-CAT-XX. Use the PWON command to power-on the unit.

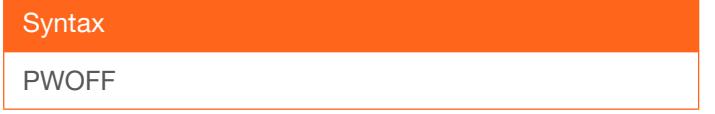

This command does not require any parameters

Example PWOFF

Feedback PWOFF

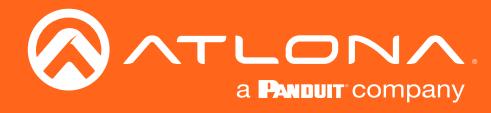

## <span id="page-12-0"></span>PWON

Executing this command will power-on the AT-UHD-CAT-XX. Use the PWOFF command to power-off the unit.

**Syntax** 

PWON

This command does not require any parameters

Example PWON

Feedback PWON

## <span id="page-12-1"></span>PWSTA

Displays the current power state of the AT-UHD-CAT-XX.

**Syntax** 

PWSTA

This command does not require any parameters

Example PWSTA

Feedback PWON

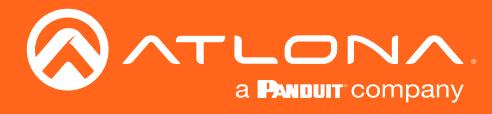

## <span id="page-13-0"></span>**System**

Displays the status of the unit.

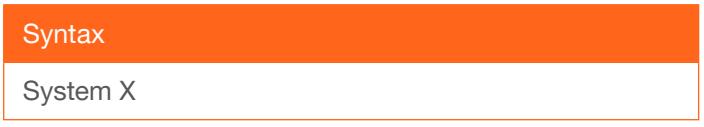

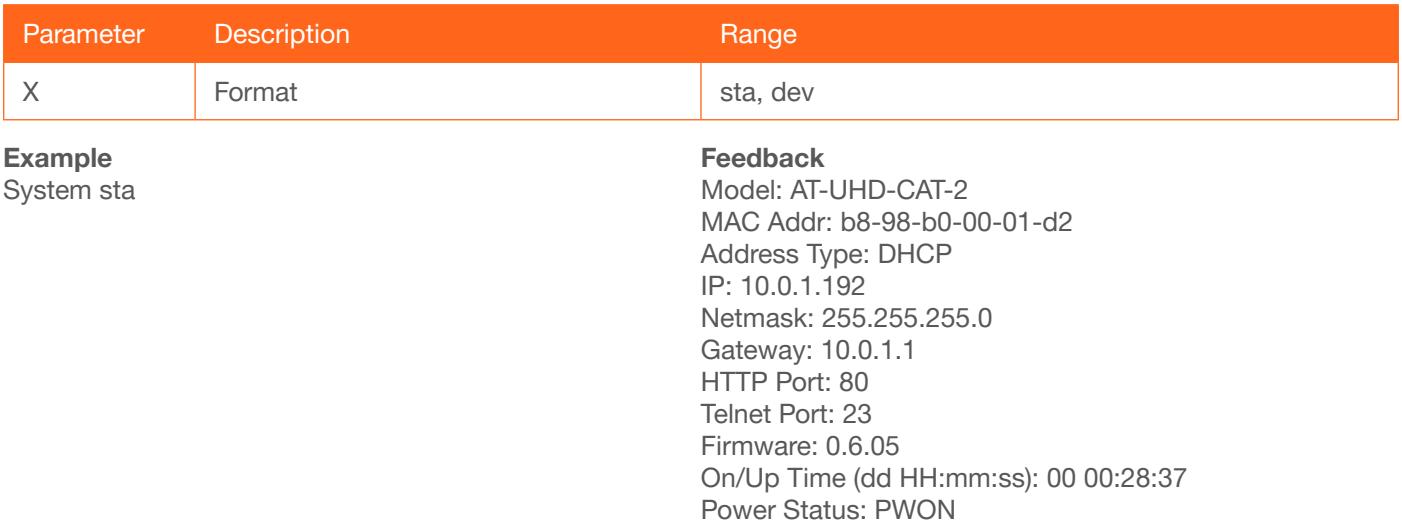

# <span id="page-13-1"></span>**TrigCEC**

Sends the specified command to the display using CEC. The first parameter is the zone output: 1 = HDBaseT OUT 1, 2 = HDBaseT OUT 2, 3 = HDMI OUT, all = all outputs. Note that CEC is an HDMI protocol. Therefore, HDBaseT outputs will trigger CEC commands from the connected receiver. Do not add a space between the command and the first argument.

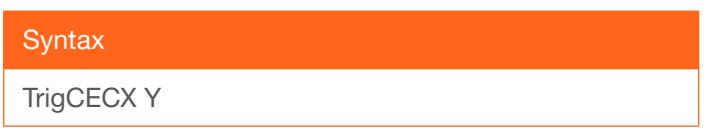

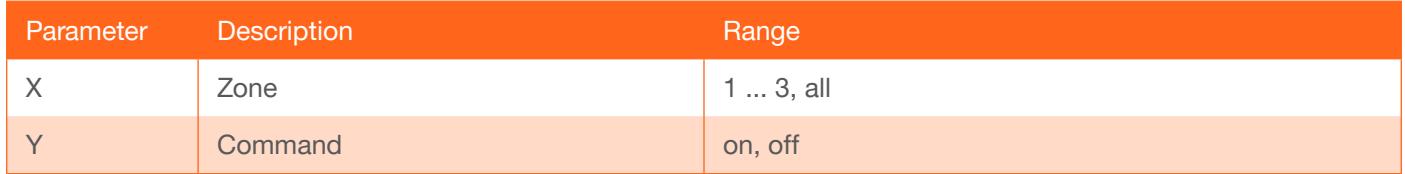

Example TrigCEC1 on Feedback TrigCEC1 on

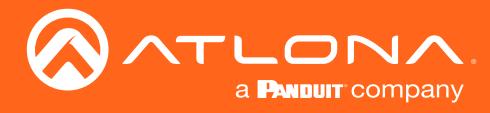

## <span id="page-14-0"></span>**Type**

Displays the model information of the unit.

**Syntax** Type

This command does not require any parameters

Example

Type

Feedback AT-UHD-CAT-4ED

# <span id="page-14-1"></span>**Unlock**

Unlocks the buttons on the front panel. Also refer to the [Lock](#page-11-0) command.

**Syntax** 

Unlock

This command does not require any parameters

Example Unlock

Feedback Unlock

# <span id="page-14-2"></span>Version

Displays the current firmware version of the unit.

**Syntax** Version

This command does not require any parameters

Example Version

Feedback 1.0.00

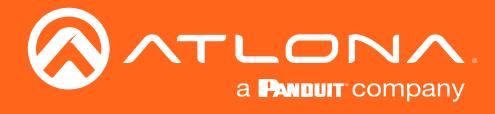

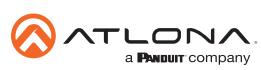

Toll free US International<br>atlona.com • 877.536.3976 • 41.43.508.4321

© 2019 Atlona Inc. All rights reserved. "Atlona" and the Atlona logo are registered trademarks of Atlona Inc. All other brand names and trademarks or registered trademarks are the property of their respective owners. Prici